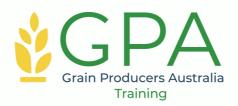

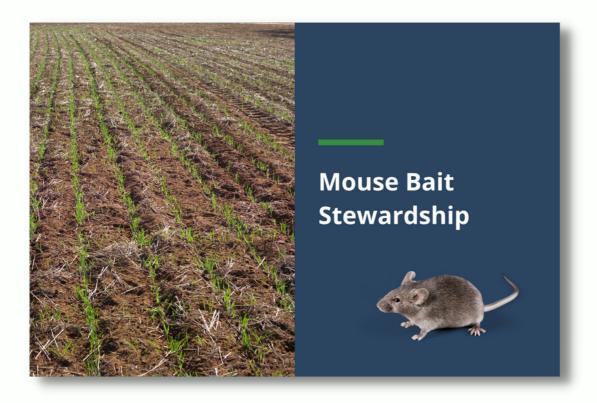

## **HOW-TO GUIDE**

## **Mouse Bait Stewardship**

The Australian Pesticides and Veterinary Medicines Authority (APVMA) has issued a permit to Grain Producers Australia (GPA) for the supply of certain mouse baits containing 50 g/kg zinc phosphide (Permit PER90799).

As part of the new permit requirements, new digital stewardship training and reporting have been introduced, in order to support best-practice application of ZP50 mouse bait products and to enhance grains industry productivity and sustainability.

## **OVERVIEW**

## **MOUSE BAIT STEWARDSHIP**

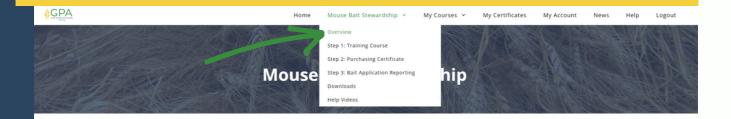

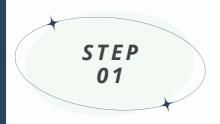

#### MOUSE BAIT STEWARDSHIP COURSE

Any person who wants to purchase the mouse bait covered by the permit is required to complete the Mouse Bait Stewardship course.

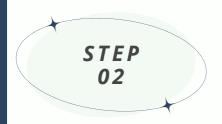

#### **PURCHASING CERTIFICATE**

Enter your State-based S7 Chemical Authorisation certificate information and Pre-Purchase Reporting information. A retailer is required to check that you have completed the training and completed your pre-purchase data reporting.

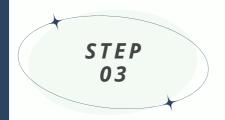

#### **APPLICATION REPORTING**

Under permit PER90799, you are required to report certain information about **every** application. After you have applied the bait, return to the GPATraining site to complete your Mouse Bait Application report.

Once you submit the report, we will take care of reporting it to the APVMA on your behalf.

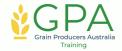

#### STEP 1

# COMPLETE THE MOUSE BAIT STEWARDSHIP COURSE

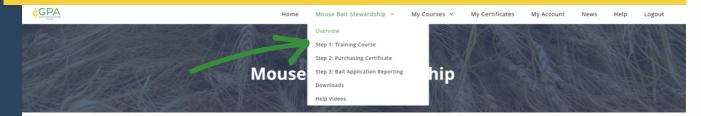

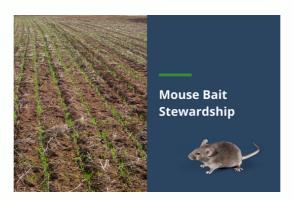

Any person who wants to purchase the mouse bait covered by the permit is required to complete the Mouse Bait Stewardship course.

This can be accessed from the Mouse Bait Stewardship menu or from the "My Courses" page.

#### **KEY CONCEPTS**

- Introduction to Mouse Bait Stewardship
- Expert Overview
- Using Mouse Bait
- Mouse Bait Storage and Disposal
- Mouse Bait Safety Considerations
- Mouse Bait Usage Records

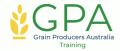

## **GET YOUR PURCHASING CERTIFICATE**

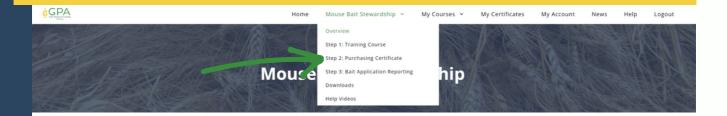

Before you can purchase bait under permit PER90799, you will need to provide:

- Information about your State Training Authorisation (ACUP, ChemCard, AQF3, or equivalent)
- Information about your planned bait application(s).

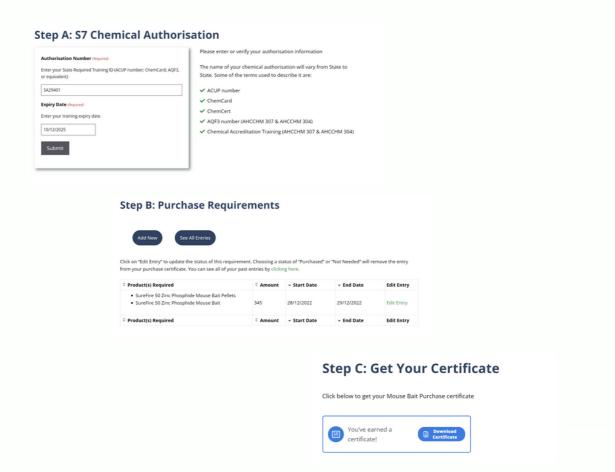

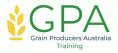

#### **UPDATES**

## **PURCHASING CERTIFICATE**

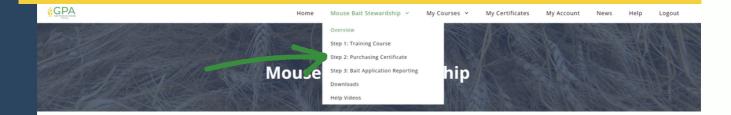

You can update your S7 Chemical Authorisation information at any time (e.g. if you renew your course).

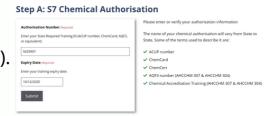

After you have purchased your mouse bait, log in and go to the Purchasing Certificate page. From here, you can edit your entry and mark the bait as purchased.

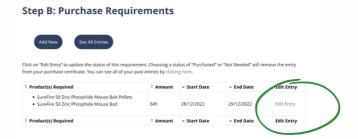

If you did not purchased the bait, you can update the status to "Not Needed". Once you click on update, your report will be saved, ready to be automatically sent to the APVMA.

Purchased and Not Needed events will not be printed onto your purchase certificate.

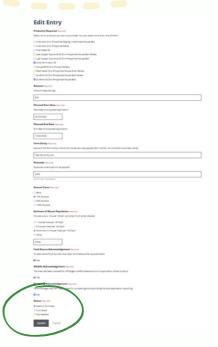

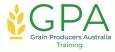

## **BAIT APPLICATION REPORTING**

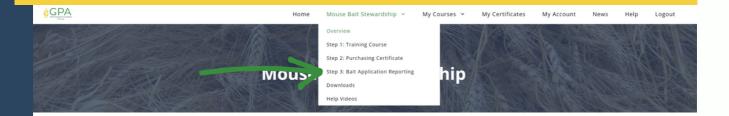

Information must be recorded for every bait application. If you start a report but can't finish it, the information will be saved so it can be updated after the bait application has taken place.

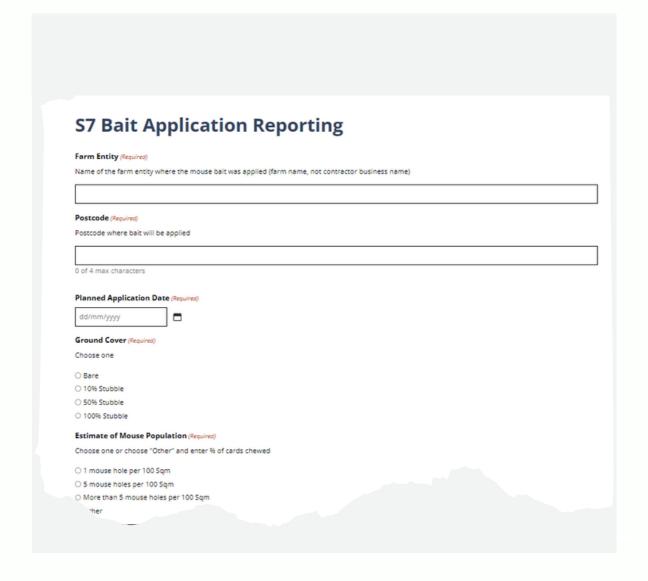

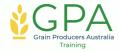

#### **UPDATES**

## **BAIT APPLICATION REPORTING**

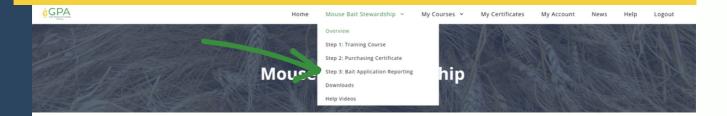

When you enter a bait application report, it will be saved as "In Progress." After the baiting event, you will need to update your bait application report.

Start by finding the event under In Progress reports and clicking on "Edit Report"

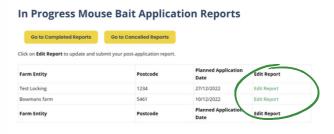

Then, complete the report and mark the status as "Reporting Completed."

If the planned bait application was cancelled, you can record that by changing the status to "Planned Application Cancelled"

Once you click on update, your report will be saved, ready to be automatically sent to the APVMA.

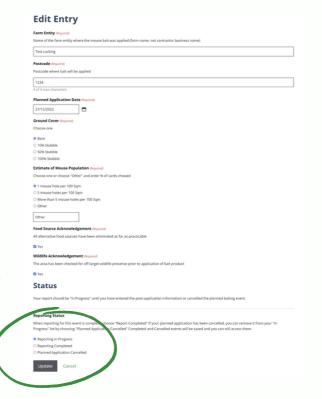

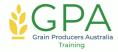

To get started, visit us at gpatraining.com.au

#### **UPDATES**

## **BAIT APPLICATION REPORTING**

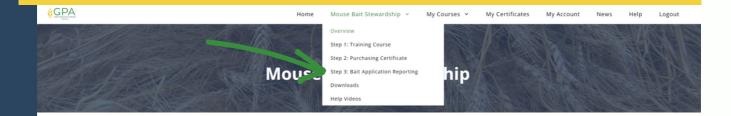

On the Bait Application Reporting page, you can see all of your reports, grouped by their reporting status:

- In Progress
- Completed
- Cancelled

If needed, you can update any reports by clicking on "Edit Report"

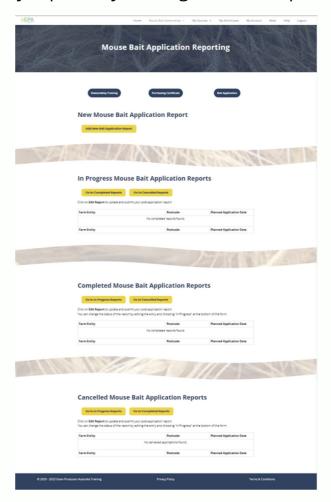

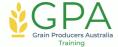

To get started, visit us at gpatraining.com.au

## **OTHER**

## **DOWNLOADS PAGE**

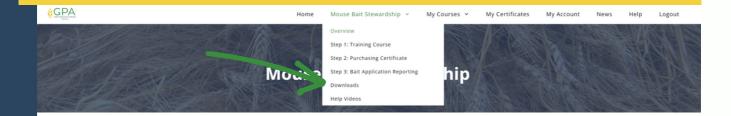

On the Mouse Bait Stewardship Downloads page, you can download a copy of this how-to guide plus:

- A Reporting Worksheets document, for people who prefer to write the information on paper and then enter it into the GPA Training portal in one go.
- A copy of all you pre-purchase reports. These are downloaded to your computer as a csv file, which can be opened with any spreadsheet software (e.g. Microsoft Excel)
- A copy of all your bait application reports. These are downloaded to your computer as a csv file, which can be opened with any spreadsheet software (e.g. Microsoft Excel)

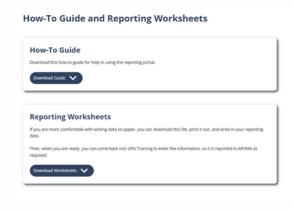

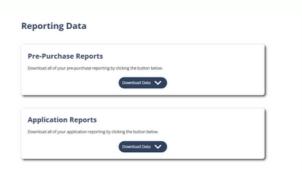

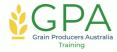

## **OTHER**

## **HELP VIDEOS**

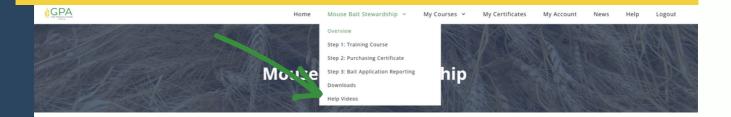

As questions about how to use the system come in from users, if we think that others might have the same question, we will do a quick video tutorial and post it on the Help Videos page.

When we do this, we will always use a test account so that your information stays confidential.

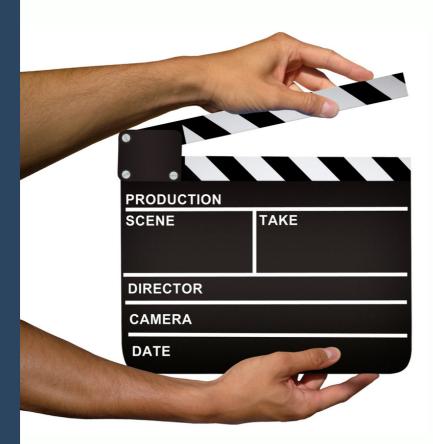

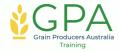